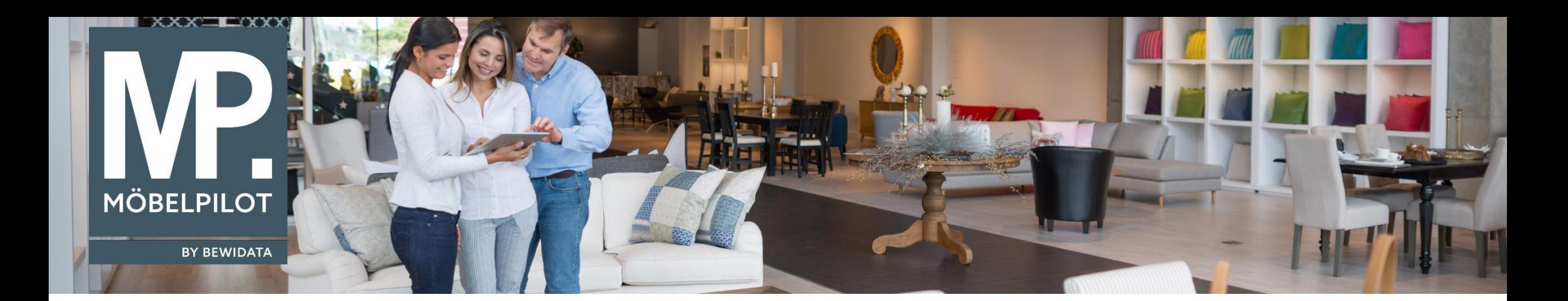

Tipps & Tricks (März 2021)

*Hätten Sie's gewusst? Tipps und Tricks zum MÖBELPILOT* 

Guten Tag,

damit Sie nicht mehr separat alle Belege an Ihren Steuerberater senden müssen, können Sie ab der Version 7.6, Build 6204 beim Export von FiBu-Daten die zugehörigen Belege/Dokumente, die beim Buchen mit einem blauen Knopf abrufbar sind, als ein ZIP-Archiv downloaden.

Dazu gibt es im finalen Formular den neuen **D-Knopf**:

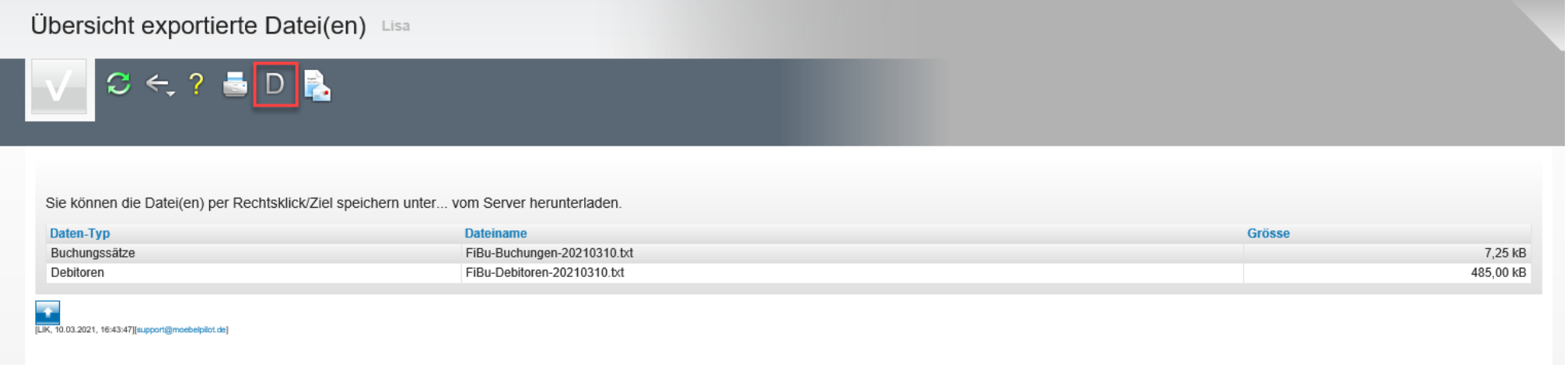

Betätigt man diesen, wird auf dem Server ein ZIP-Archiv erstellt und man sieht währenddessen einen Prozessbalken.

Im Anschluss kann man das Archiv wie die anderen Dateien herunterladen.

Ist die Datenmenge aller Dateien inkl. ZIP-Archiv kleiner als 10 MB wird die ZIP-Datei sogar an die E-Mail angehangen, falls man die Daten aus **MÖBELPILOT** heraus per Mail (z. B. an den Steuerberater) sendet.

Wir hoffen, dass Sie diese Tipps wieder täglich zeitsparend voranbringen.

Ihr **MÖBELPILOT**-Team

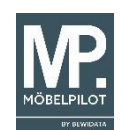

 bewidata unternehmensberatung und edv-service gmbh erthalstraße 1 ∙ 55118 mainz ∙ telefon: 0 61 31. 63 92.0 ∙ internet: <u>[www.moebelpilot.com](http://www.moebelpilot.com/)</u> e-mail: <u>[support@moebelpilot.de](mailto:support@moebelpilot.de)</u> handelsregister mainz HRB 4285 ∙ geschäftsführer: hans-jürgen röhrig